# **EVIKA**

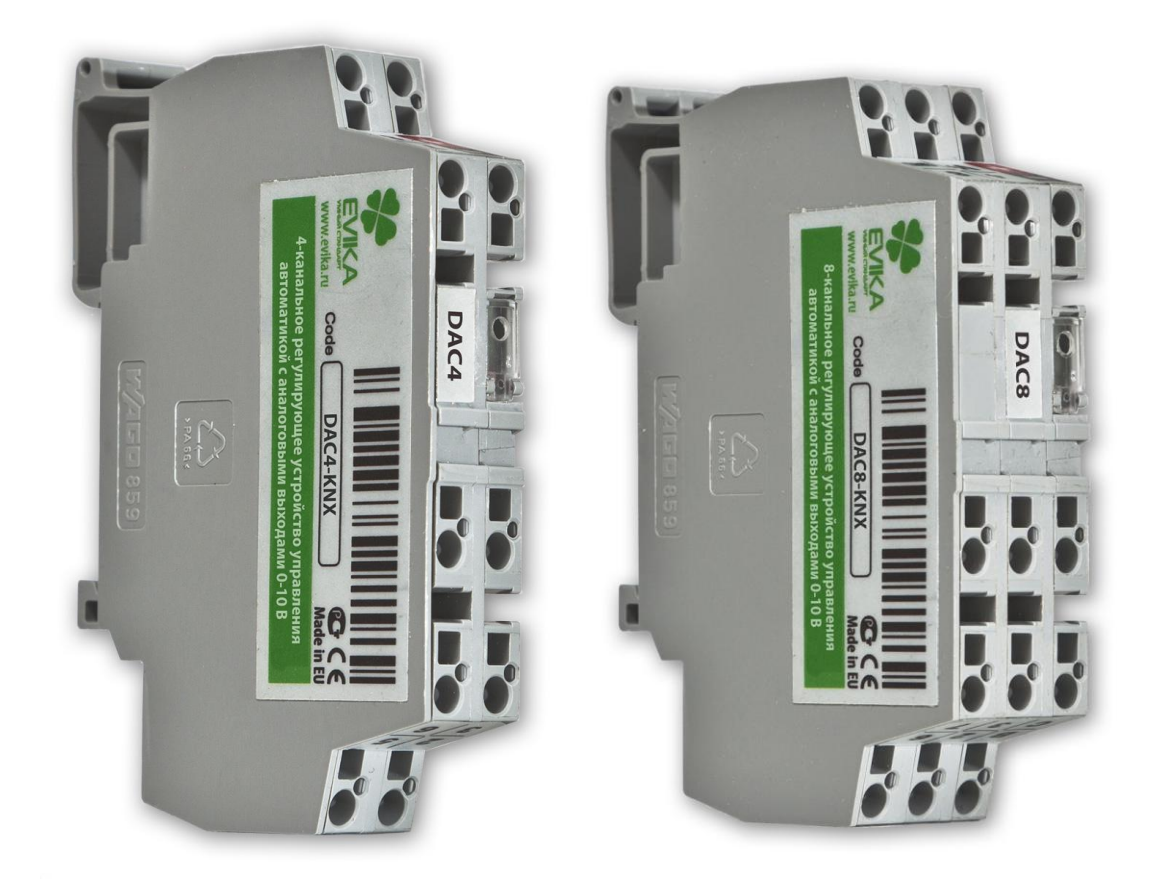

# **[Руководство пользователя](#page-2-0)**

### **Регулирующее устройство управления автоматикой с аналоговыми входами 0-10 В для KNX шины.**

1.1.1.3 2015.12.22

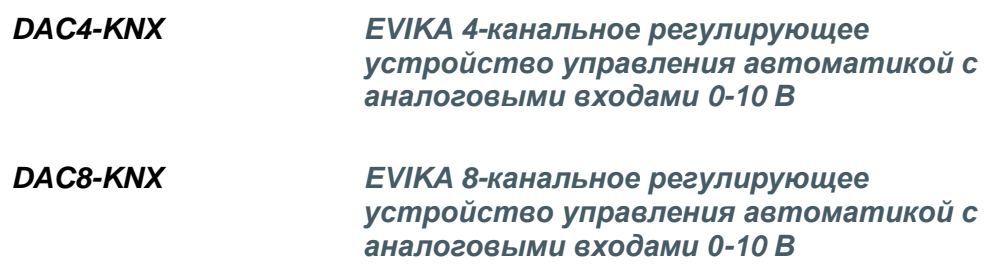

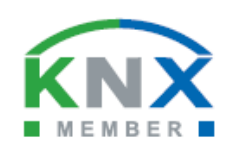

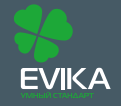

www.evika.ru support@evika.ru тел: 8-800 775-06-34 звонки из любого региона России - бесплатны,

<span id="page-1-0"></span>В данном документе описывается семейство устройств: Аналоговые порты вывода, 4-х и 8-ми канальные для KNX шины.

Устройства предназначены для управления аппаратурой с аналоговыми управляющими входами.

Данное руководство предназначено для:

- Инженеров проектировщиков;
- Инженеров инсталляторов и монтажников.

# <span id="page-2-0"></span>**СОДЕРЖАНИЕ**

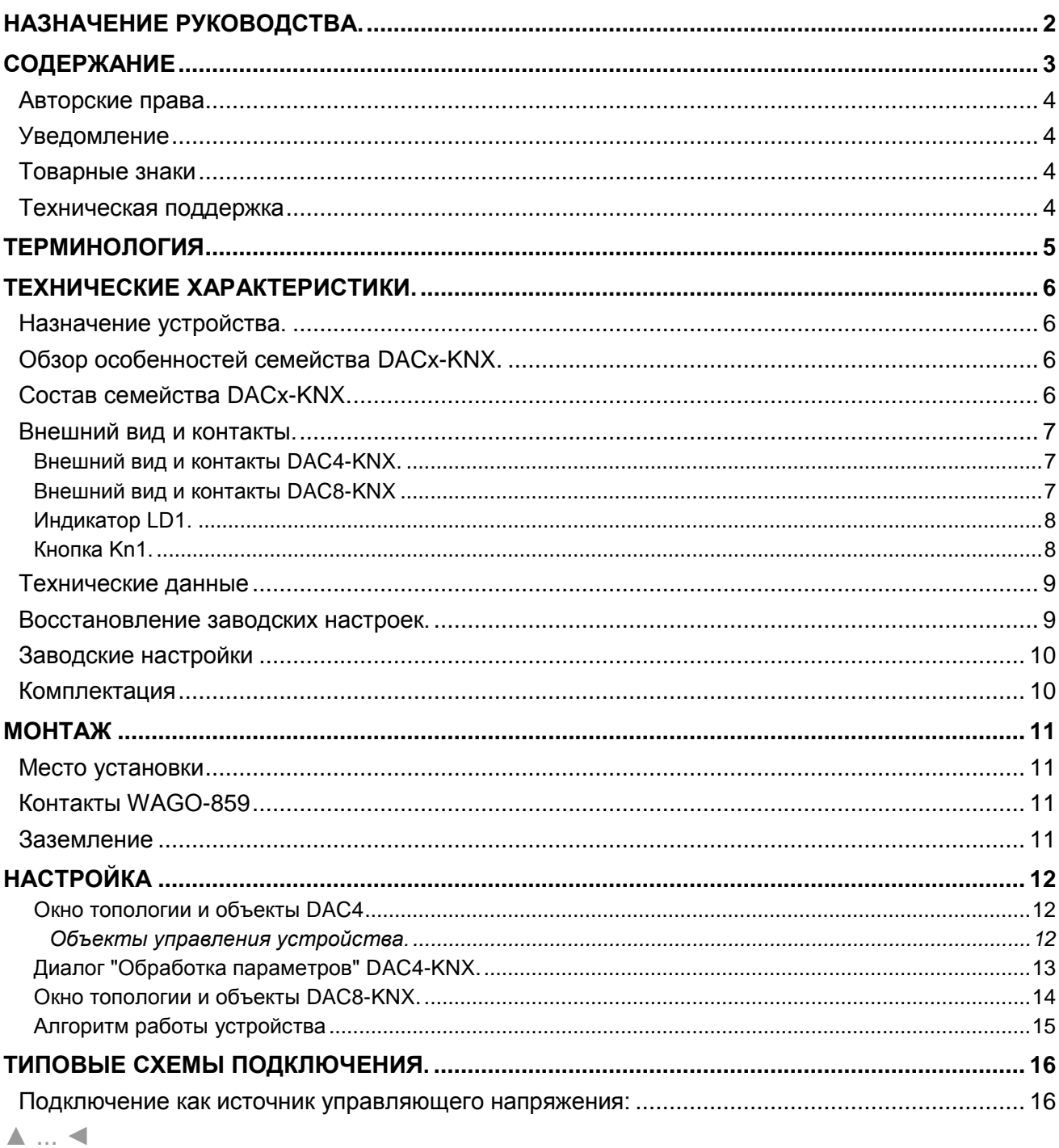

## <span id="page-3-0"></span>**Авторские права**

<span id="page-3-1"></span>Авторские права принадлежат компании *Embedded Systems* SIA © 2015. Все права защищены.

## **Уведомление**

*EVIKA* сохраняет за собой право вносить изменения в данный документ без оповещений. *EVIKA* не несет ответственности за любые ошибки, которые могут быть допущены в данном документе.

## <span id="page-3-2"></span>**Товарные знаки**

<span id="page-3-3"></span>Товарный знак *EVIKA* принадлежит компании ооо "Эвика Системс". Настоящим подтверждается, что все прочие наименования и товарные знаки являются собственностью их владельцев.

## **Техническая поддержка**

Ремонт устройств реализованных на территории РФ и СНГ осуществляется *EVIKA*. Ремонт устройств реализованных на территории стран EвроСоюза осуществляется *Embedded Systems* SIA.

Служба технической поддержки:

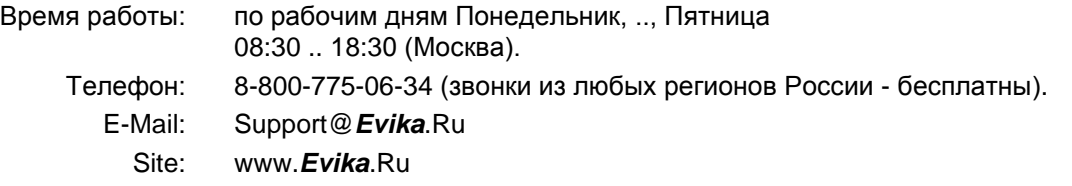

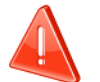

#### **Безопасность**

Инсталляция электрического оборудования может производиться только квалифицированным электриком.

Устройства не должны использоваться в системах, отвечающих за безопасность и здоровье человека или животных, а так же, в системах, обеспечивающих сохранность больших материальных ценностей, где возможный отказ приведѐт к нарушению основных функций безопасности системы.

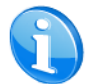

#### **Монтаж**

Устройства поставляются в рабочем состоянии. Входящие в комплект поставки соединители используются по мере необходимости.

#### **Электрические соединения**

Устройства разработаны для работы при безопасном низком напряжении (SELV). Заземление не требуется.

Следует избегать скачков напряжения при переключениях питания.

#### <span id="page-4-0"></span>*DAC4, устройство*

Конкретная модель AODIM4-KNX из семейства, описываемого в данном документе, если другое, не следует из окружающего контекста.

#### *DAC8, устройство*

Конкретная модель AODIM8-KNX из семейства, описываемого в данном документе, если другое, не следует из окружающего контекста.

#### *DACx, устройство*

Любая модель из семейства, описываемого в данном документе, если другое, не следует из окружающего контекста.

#### *ПК, Персональный Компьютер.*

#### *Инсталлятор*

Специалист, создающий систему, в том числе подключающий и настраивающий устройство для работы в этой системе.

#### *KNX, KNX/EIB*

Один из современных стандартов распредѐлѐнного управления инженерным оборудованием, широко применяющийся для целей диспетчеризации и автоматизации зданий.

#### *ETS*

Программа на ПК Инсталлятора, предназначенная для обслуживания и настройки сетей KNX. <http://www.konnex-russia.ru/knx-standard/knx-tools/ets/>

# <span id="page-5-1"></span><span id="page-5-0"></span>**Назначение устройства.**

Устройство предназначено для:

Формирования на своих выходах управляющих напряжений заданных по KNX шине для аналоговых входов управляемой аппаратуры.

<span id="page-5-2"></span>[▲](#page-2-0) ... [◄](#page-4-0)

# **Обзор особенностей семейства DACx-KNX.**

**Память установок канала.**

После отключения питания DACx сохраняет последние установки канала и автоматически восстанавливает их после возобновления питания.

**Возможность считать установленные значения выхода канала.**

<span id="page-5-3"></span>[▲](#page-2-0) ... [◄](#page-4-0)

# **Состав семейства DACx-KNX.**

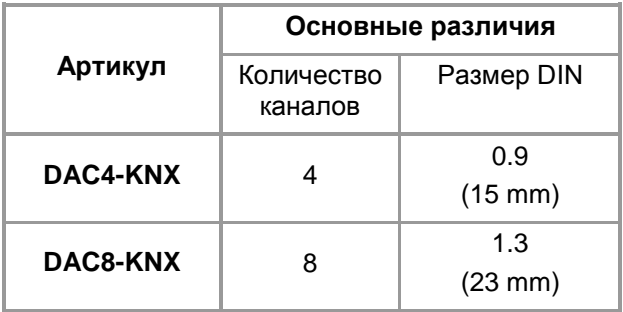

## <span id="page-6-0"></span>**Внешний вид и контакты.**

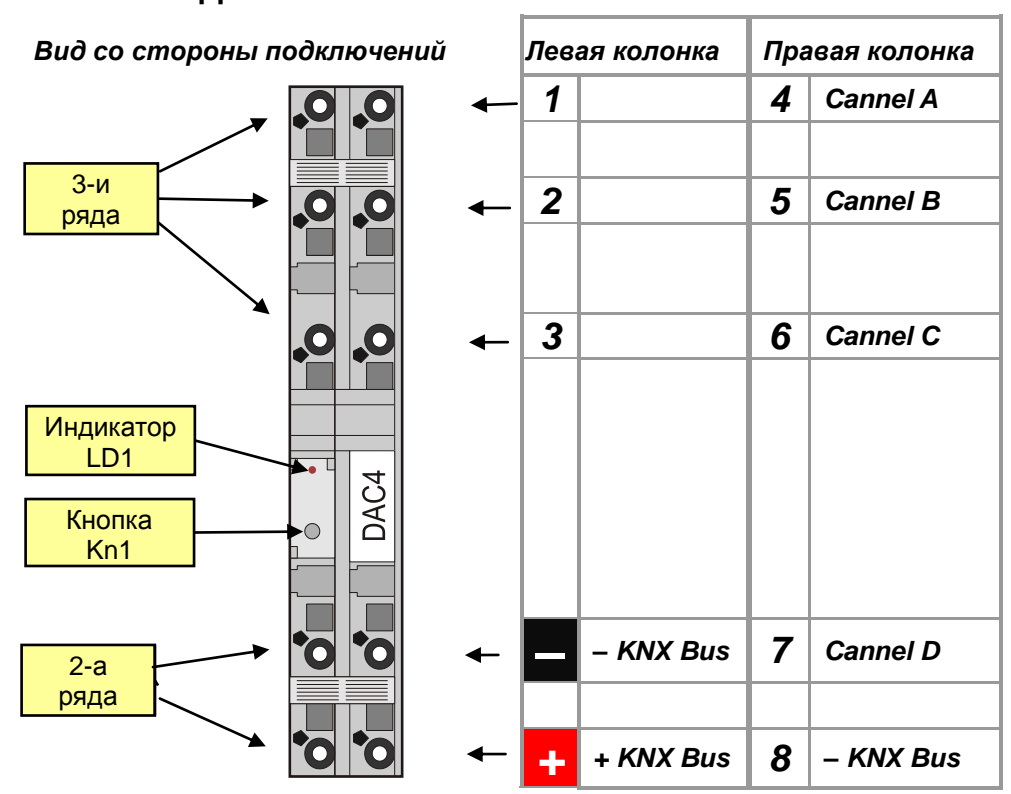

## <span id="page-6-1"></span>**Внешний вид и контакты DAC4-KNX.**

## <span id="page-6-2"></span>**Внешний вид и контакты DAC8-KNX**

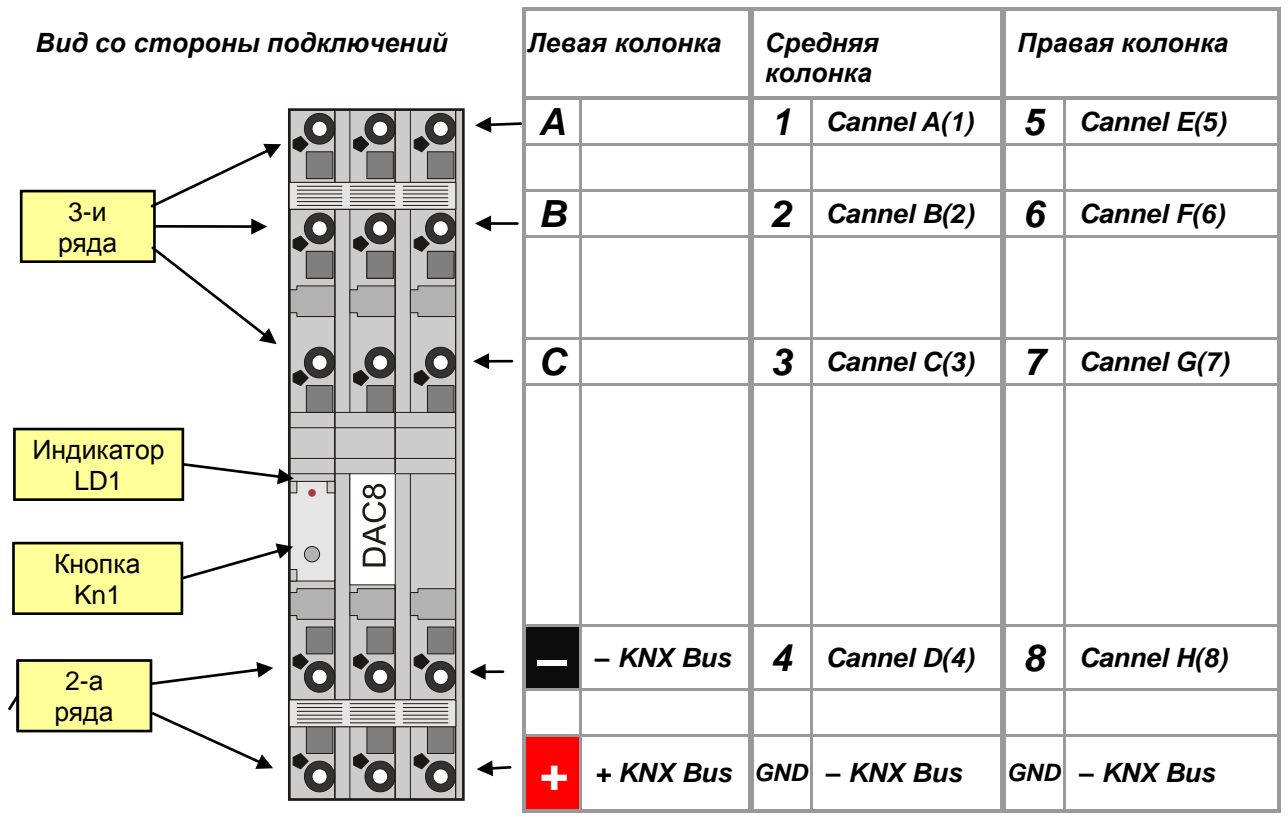

# <span id="page-7-0"></span>**Индикатор LD1.**

Предназначен для проведения процедуры определения адреса.

[▲](#page-2-0) ... [◄](#page-4-0)

# <span id="page-7-1"></span>**Кнопка Kn1.**

Кнопка используется для:

- стандартной процедуры назначения адреса устройства и
- Восстановления заводских установок устройства.

## <span id="page-8-0"></span>Технические данные

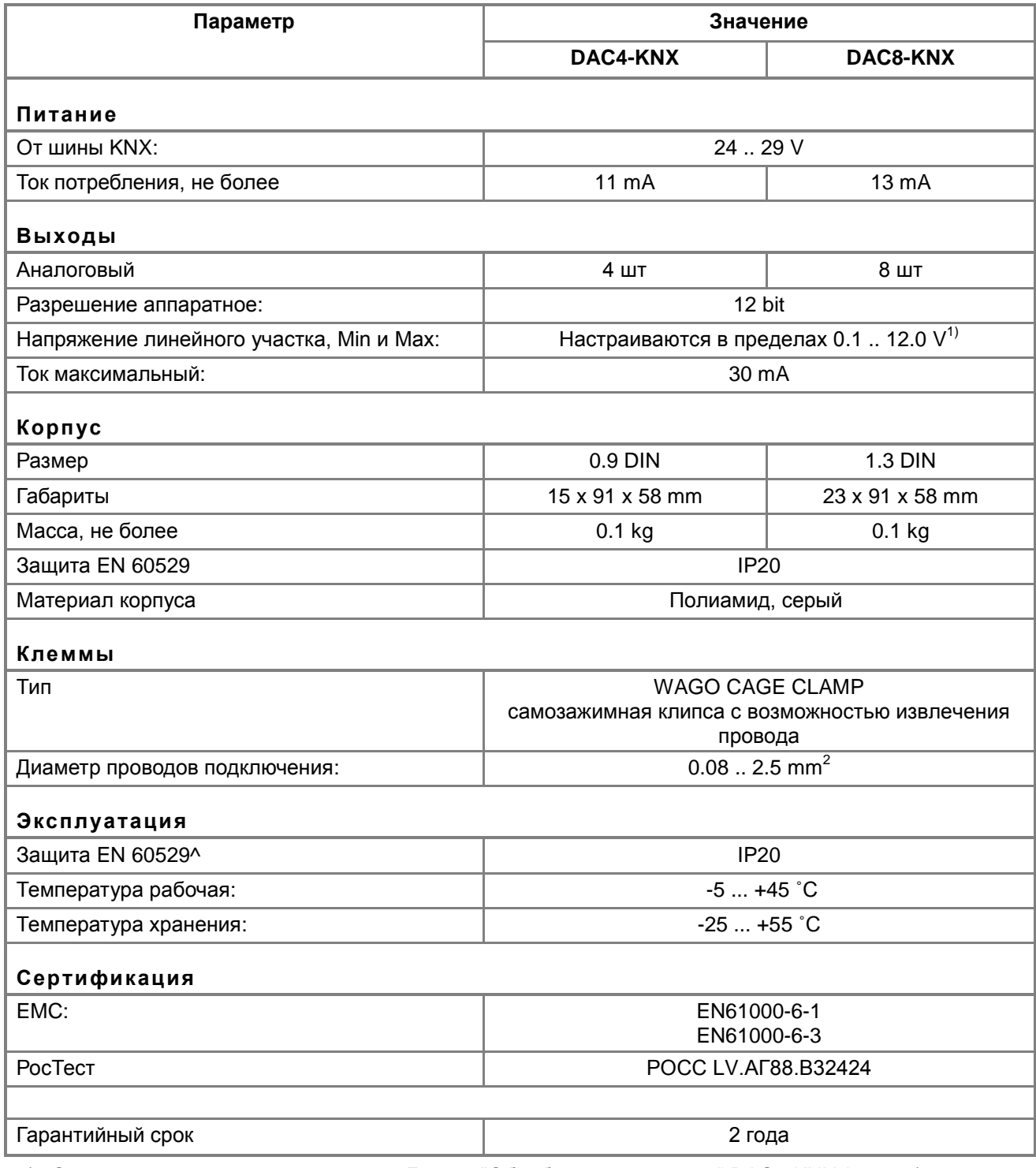

1) Описание настройки см. в разделе: Диалог "Обработка параметров" DAC4-KNX (стр. 13) ▲… ◀

## <span id="page-8-1"></span>Восстановление заводских настроек.

Для восстановления заводских настроек (см. раздел Заводские настройки (стр. 10))

- При подключенном питании нажмите и удерживайте кнопку Kn1 более 10 секунд.
- После окончания мигания индикатора LD1 устройство перейдёт в рабочий режим.

▲… ◀

# <span id="page-9-0"></span>**Заводские настройки**

**Физический адрес:** 1.1.255 **Групповые адреса:** нет **Настройка объектов** *Как в процедуре, запускаемой по кнопке "Стандарт" в разделе: [Диалог](#page-12-0)  ["Обработка параметров" DAC4-KNX](#page-12-0) (стр. [13\)](#page-12-0).*

Процедура загрузки заводских настроек (см. раздел: [Кнопка Kn1](#page-7-1) (стр. [08\)](#page-7-1)). [▲](#page-2-0) ... [◄](#page-4-0)

## <span id="page-9-1"></span>**Комплектация**

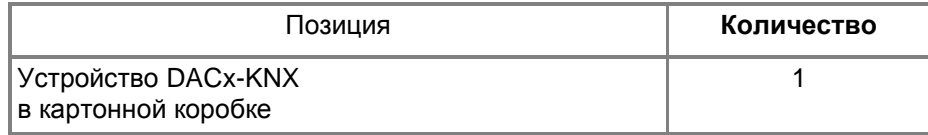

## <span id="page-10-1"></span><span id="page-10-0"></span>**Место установки**

Устройство должно устанавливаться в сухих местах.

<span id="page-10-2"></span>[▲](#page-2-0) ... [◄](#page-4-0)

# **Контакты WAGO-859**

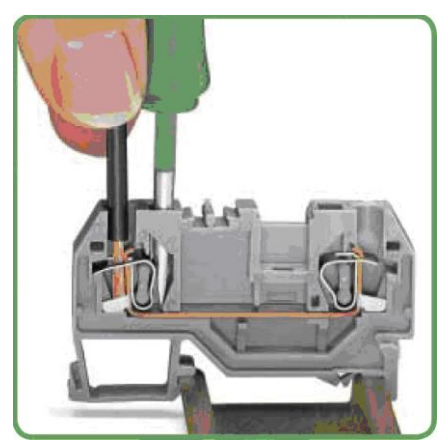

В устройстве применены пружинные контакты, позволяющие закреплять однопроволочные, многопроволочные провода и наконечники.

Для вставки или извлечения конца провода, нужно отжать с помощью отвѐртки или подходящего по размеру стержня пружину контакта.

<span id="page-10-3"></span>[▲](#page-2-0) ... [◄](#page-4-0)

# **Заземление**

Устройство разработано для применения в цепях защитного низкого напряжения (SELV). Заземление не требуется.

<span id="page-11-0"></span>Настройка устройств производится в программе ETS.

При работе с программой, следует использовать соответствующие руководства.

Инсталляторы должны самостоятельно проверять и обновлять аппликационные файлы устройства.

Примечание: К сожалению, в текущих релизах Application file название различных объектов управления устройств совпадают. До решения этой проблемы, для устранения неопределённости, к названию объекта справа в скобках добавлен его индекс по диалогу топологии.

```
▲… ◀
```
## <span id="page-11-1"></span>Окно топологии и объекты DAC4

Ниже показано окно топологии устройства DAC4.

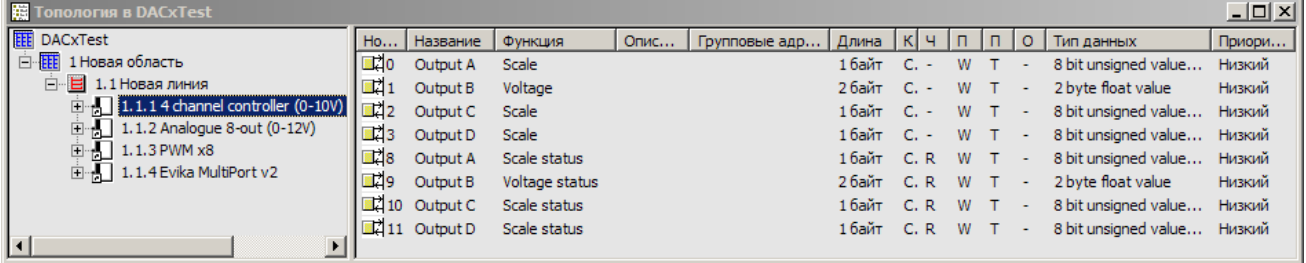

#### <span id="page-11-2"></span>Объекты управления устройства.

Соответствие имён каналов и выходов см. в разделе Внешний вид и контакты DAC4-KNX (стр. 07). Управление устройством производится по нижеперечисленным объектам.

Объекты каналов Output A. .. . Output D одинаковы, для сокращения объединены под именем Output X. Приоритет всех объектов: Низкий.

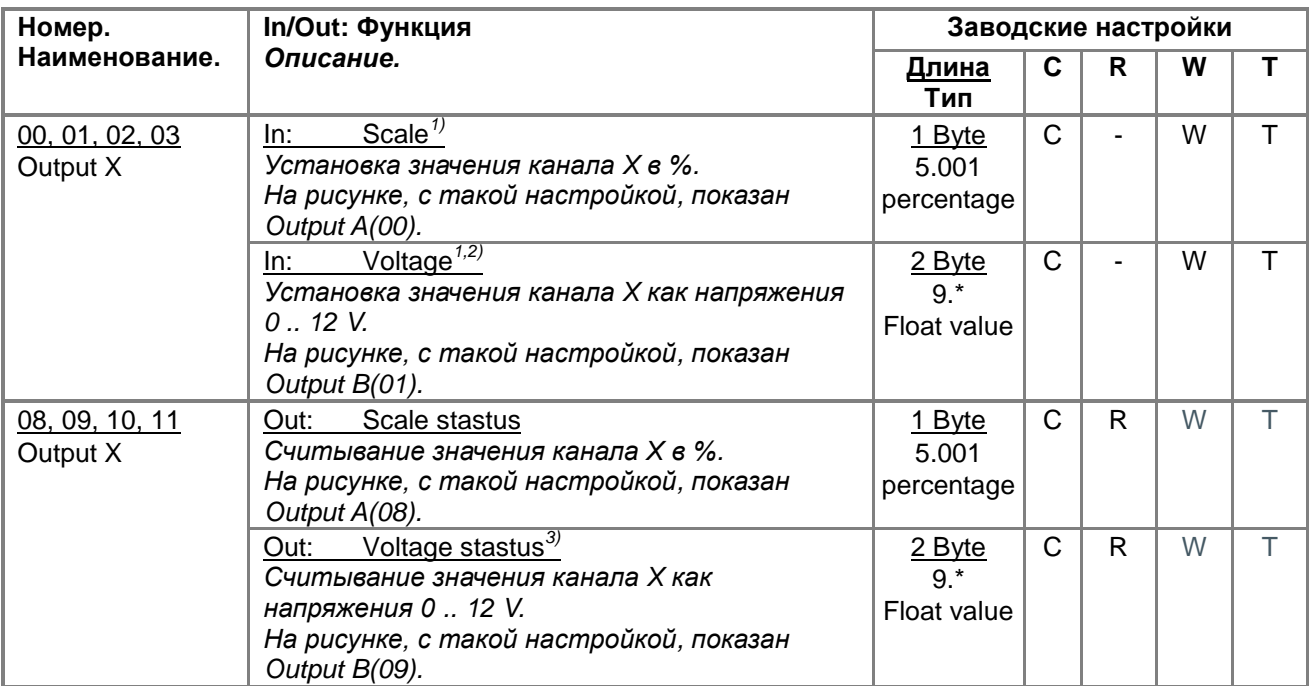

1) Установленное значение сохраняется в устройстве при отключении питания. При восстановлении питания на выходе канала устанавливается значение определяемое значением параметра "Startup value" см. раздел: Диалог "Обработка параметров" DAC4-KNX (стр. 13).

Подробнее о установке значения канала см. в разделе: Алгоритм работы устройства (стр. 15).

- 2) Функция определяется значением параметра: "Output object type" см. раздел: Диалог "Обработка параметров" DAC4-KNX (стр. 13).
- 3) Функция определяется значением параметра: "Status object type" см. раздел: Диалог "Обработка параметров" DAC4-KNX (стр. 13).

Подробнее о считывании значения канала см. в разделе: [Алгоритм работы устройства](#page-14-0) (стр. [15\)](#page-14-0).

Если для управления исполнительным устройством окажется недостаточно встроенных возможностей DACx, Вы можете использовать программируемую логику универсального контроллера EVIKA LogicMachine2 (подробнее [www.evika.ru\)](http://www.evika.ru/).

[▲](#page-2-0) ... [◄](#page-4-0)

## <span id="page-12-0"></span>**Диалог "Обработка параметров" DAC4-KNX.**

В диалоге "Обработка параметров" задаются значения параметров каналов.

Имена каналов приведены в левой панели диалога. В правой панели, отображается набор параметров выбранного канала и его имя (над параметрами).

Соответствие имѐн каналов и выходов см. в разделе: [Внешний вид и контакты](#page-6-1) DAC4-KNX (стр. [07\)](#page-6-1).

Настройки каналов Output A, .. , Output D одинаковы, поэтому далее рассматриваются под общим именем Output X.

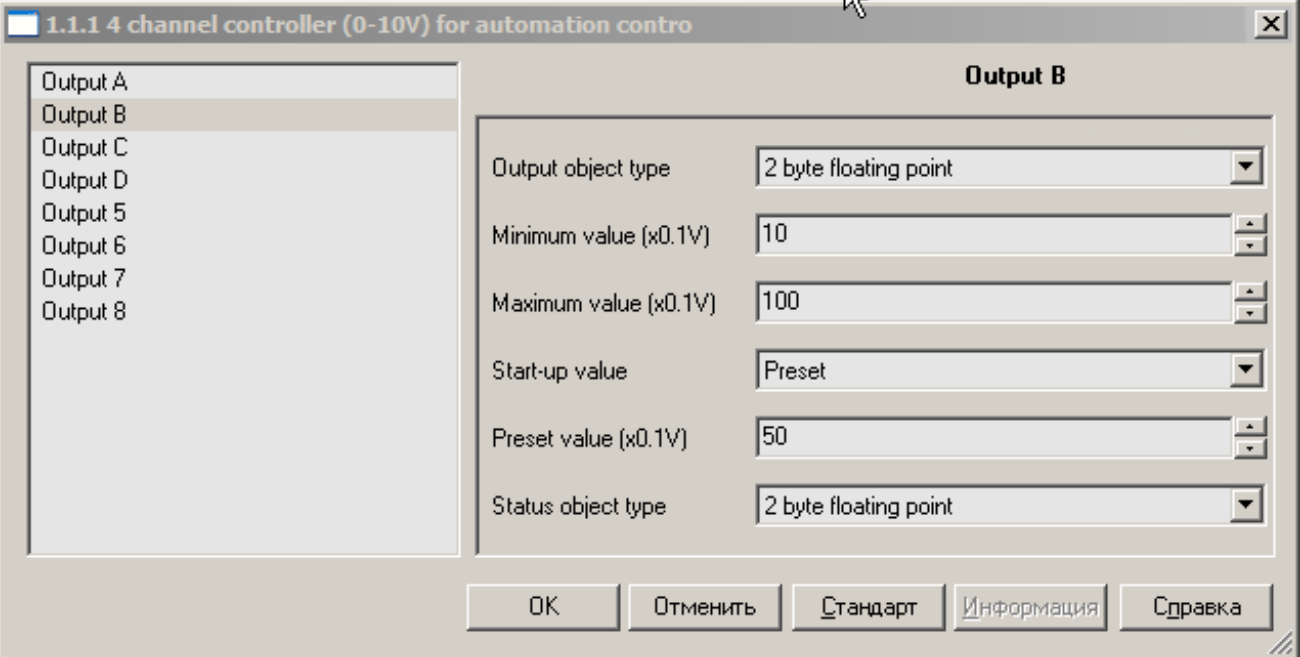

Имена Output 5, .. , Output 8 - зарезервированы и пока не используются.

<span id="page-12-1"></span>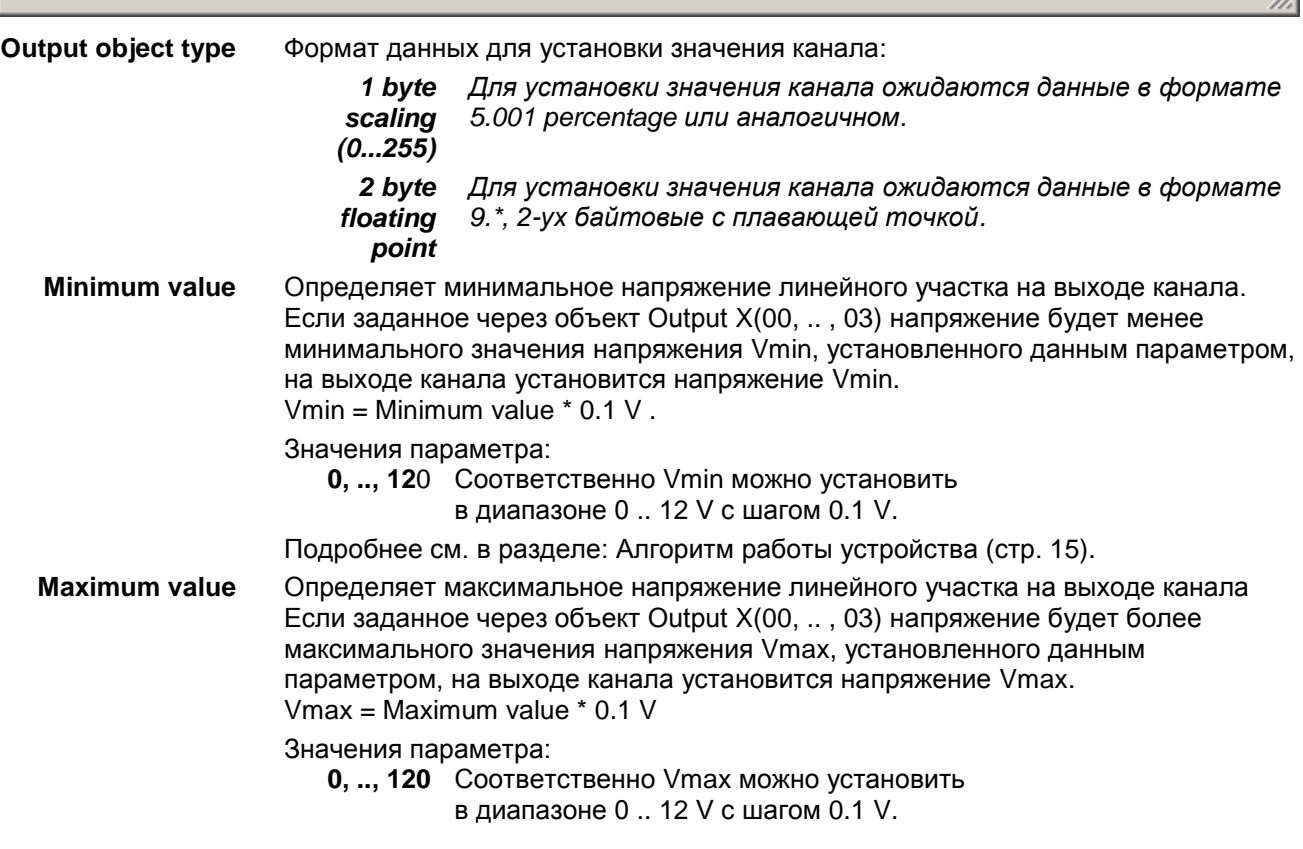

<span id="page-13-1"></span>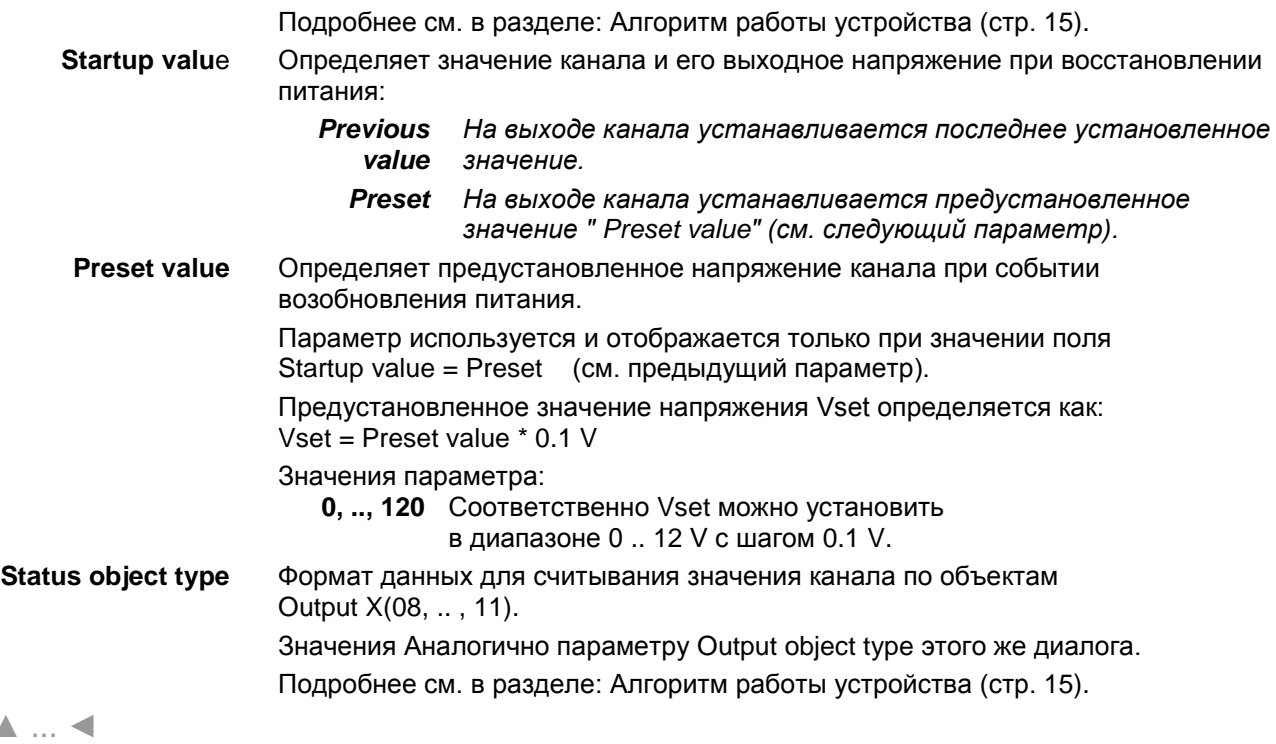

### <span id="page-13-0"></span>**Окно топологии и объекты DAC8-KNX.**

В настоящий момент, аппликационные файлы DAC8-KNX отозваны на полную переделку.

Для настройки временно используется аппликационный файл от устройства **EVIKA AODIM8-KNX**, содержащий в себе весь необходимый функционал. Приносим извинения за доставленные неудобства. Служба технической поддержки EVIKA готова оказать Вам оперативную помощь при проблемах с настройкой.

[▲](#page-2-0) ... [◄](#page-4-0)

<span id="page-13-2"></span> $\blacktriangle$ 

## <span id="page-14-0"></span>**Алгоритм работы устройства**

Алгоритм установки и считывания значений каналов определяется режимами заданными параметрами ["Output](#page-12-1) object type" (стр. [13\)](#page-12-1) и ["Status object type"](#page-13-2) (стр. [14\)](#page-13-2), описанными в разделе: [Диалог "Обработка](#page-12-0)  [параметров" DAC4-KNX.](#page-12-0)

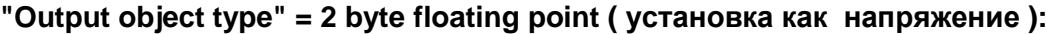

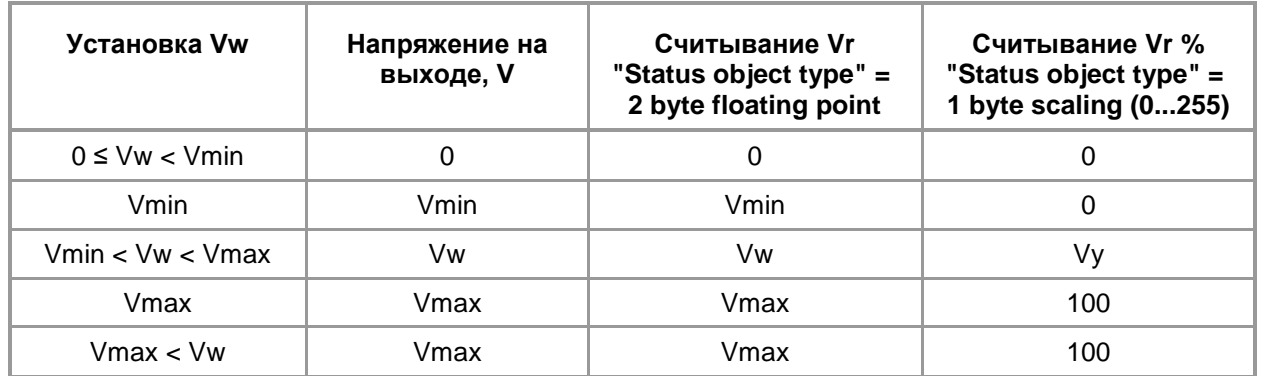

#### **["Output](#page-12-1) object type" = 1 byte scaling (0...255) ( установка в % ):**

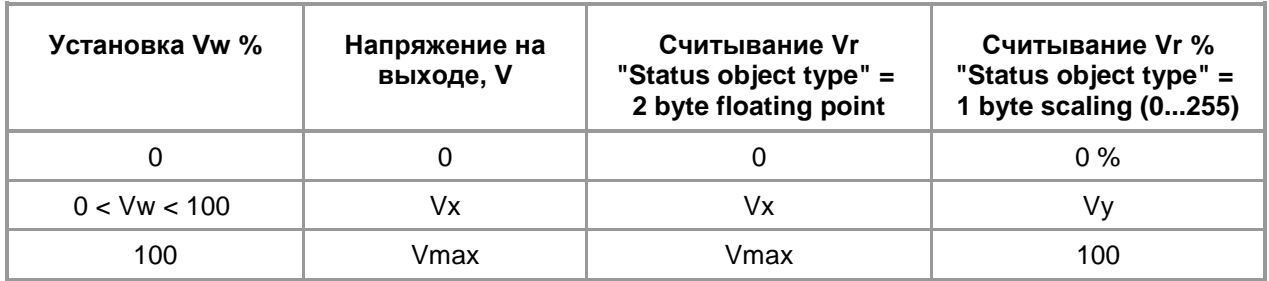

где:

#### **Vx = Vmin + ( Vmax - Vmin ) / 100 \* Vw**

#### **Vy = Round( Vx )**

где:

Round() функция округления до представления значения в соответствующем формате.

Примечание: Для передачи значений в режиме "1 byte scaling (0...255)" по умолчанию используется формат данных "5.001 percentage". Реально в составе телеграмм передаѐтся 1 байт, хранящий беззнаковое число, где 100 % соответствует значение 255. Подробнее смотрите в документации KNX.

> Соответственно, при задании значения через %, получить на выходе напряжения равное Vmin - невозможно.

## <span id="page-15-1"></span><span id="page-15-0"></span>**Подключение как источник управляющего напряжения:**

Подключение DAC4-KNX и DAC8\_KNX однотипное.

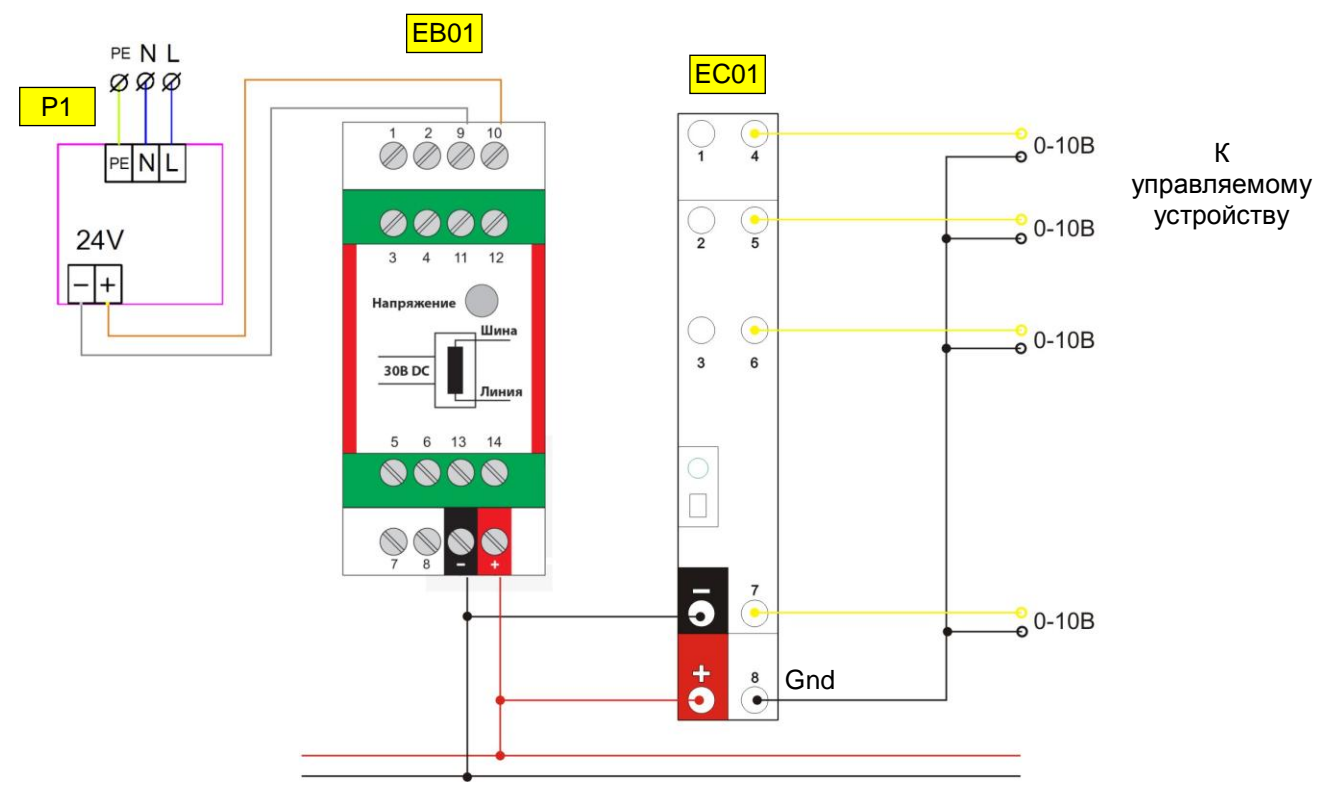

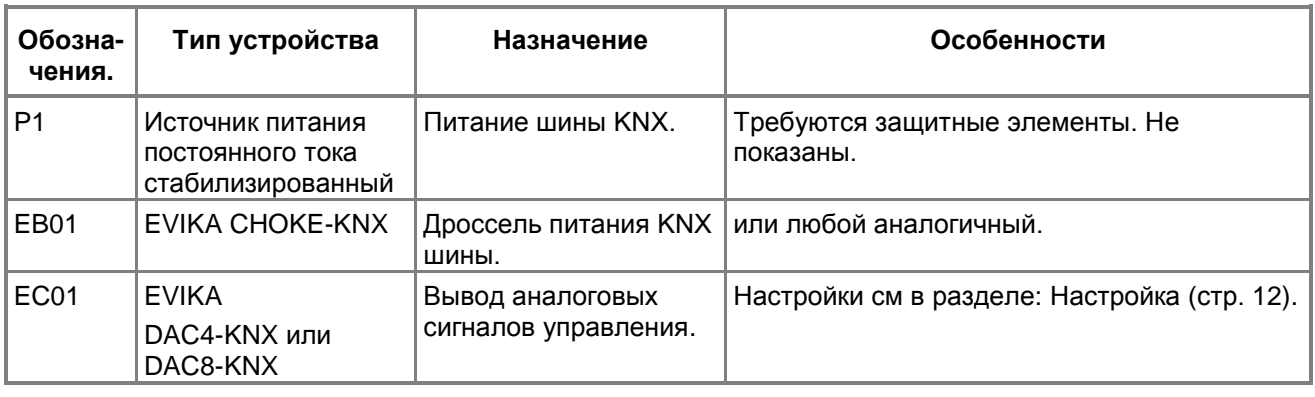

Если управляемое оборудование не имеет специального "-" входа сигнала, то 0 питания управляемого оборудования подключается к цепи Gnd.

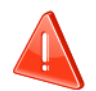

Источник питания управляемого оборудования должен быть ИЗОЛИРОВАННЫМ !

И подключатся к DACx-KNX только 1 проводом "-"..